# **JUPAS Application for** *students*

User Account: 1999002 Password: 6b26b2

## **Login the user interface for student**

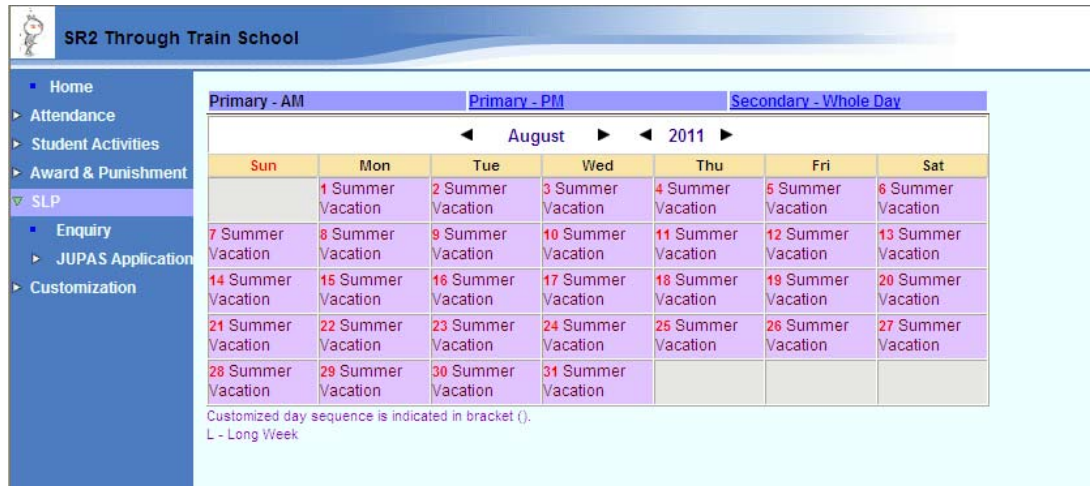

## **Access OEA form**

(1) Select  $SLP \rightarrow JUPAS$  Application  $\rightarrow$  OEA form

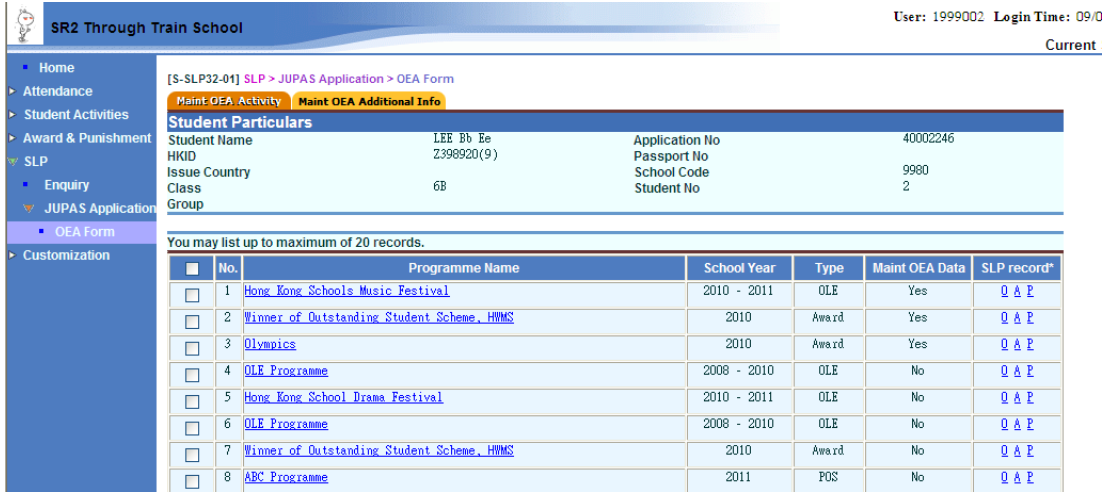

The programmes selected by student will be displayed on the screen, including

- a. Programme Name
- b. School Year of the programme
- c. Type of programmes selected (e.g. Other Learning Experiences, Awards issued by school, Performance / awards gained outside school)
- d. An indicator showing if the OEA information (including OEA code, Year From,

#### *Introduction on WebSAMS enhancement to cater for JUPAS application*

Year To, Participation, Award-bearing activity, Participation Mode, Award Type) have been maintained or not.

e. Sources of SLP (O: Other Learning Experiences, A: Awards issued by school, P: Performance / awards gained outside school)

### **Selecting programmes from SLP records**

Student may select their programmes from

- O: Other Learning Experiences
- A: Awards issued by school
- P: Performance / awards gained outside school

### **Select Programmes from Other Learning Experiences**

- (1) Select "O" from SLP record column. The following display would be shown.
- (2) Student may choose the corresponding records from his/her own SLP. He/She may opt to display all Other Learning Experiences records by choosing "Including those with Print sequence with "0".
- (3) If a record is chosen for replacement of existing programme with OEA information, an alert message would be displayed to confirm if the student would like to replace the record with selected programme.

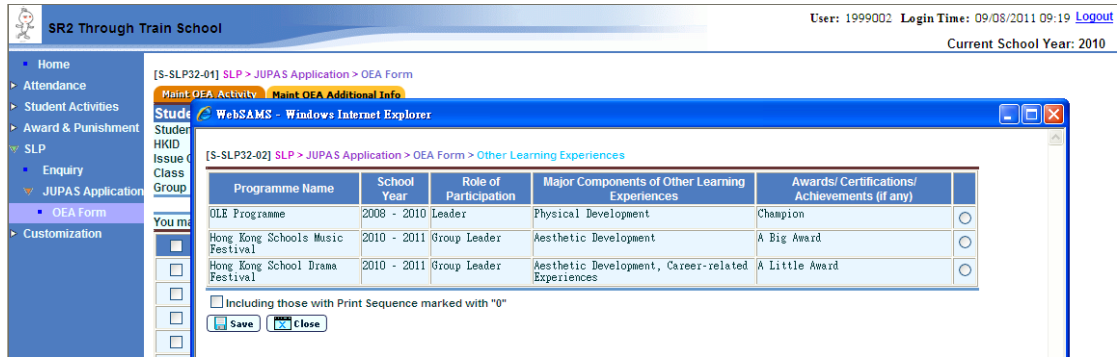

### **Select Programmes from Awards issued by school**

- (1) Select "A" from SLP record column. The following display would be shown.
- (2) Student may further choose the corresponding records from his/her own SLP. He/She may opt to display all Awards issued by school records by choosing "Including those with Print sequence with "0".
- (3) If a record is chosen for replacement of existing programme with OEA information, an alert message would be displayed to confirm if the student would like to replace the record with selected programme.

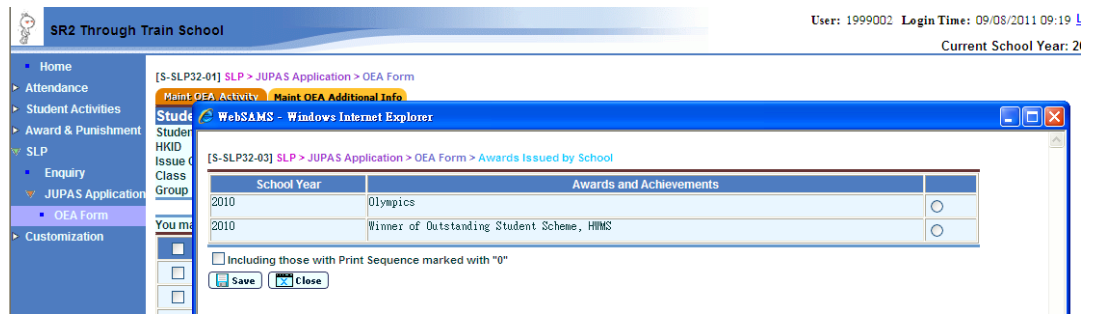

### **Select Programmes from Performance / awards gained outside school**

(1) Select "P" from SLP record column. The following display would be shown.

(2) Student may further choose the corresponding records from his/her own SLP.

He/She may opt to display all Performance / awards gained outside school records by choosing "Including those with Print sequence with "0".

(3) If a record is chosen for replacement of existing programme with OEA information, an alert message would be displayed to confirm if the student would like to replace the record with selected programme.

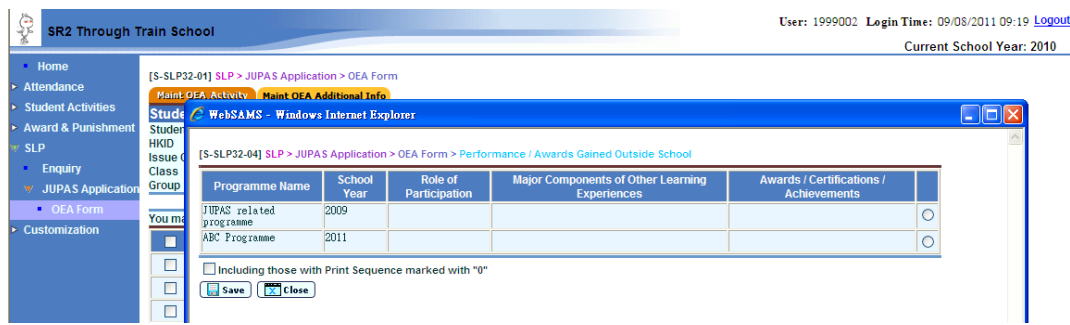

## **Input OEA Activity information**

(1) Click on the Programme Name.

| ୃତ<br>SR2 Through Train School                                                                                                    |                                                                                                    |                                |                                                                                                    |                                                                                                    |                                                                    |                                                 | User: 1999002 Login Time<br>Cu                                                                                                    |
|----------------------------------------------------------------------------------------------------|----------------------------------------------------------------------------------------------------|--------------------------------|----------------------------------------------------------------------------------------------------|----------------------------------------------------------------------------------------------------|--------------------------------------------------------------------|-------------------------------------------------|----------------------------------------------------------------------------------------------------|
| Home<br><b>Attendance</b><br>ь<br><b>Student Activities</b><br>ь<br><b>Award &amp; Punishment</b><br>ь<br><b>SLP</b><br>Enquiry<br><b>JUPAS Application</b> | <b>Student Name</b><br><b>HKID</b><br><b>Issue Country</b><br><b>Class</b><br>Group                                                                             |                                | [S-SLP32-01] SLP > JUPAS Application > OEA Form<br>Maint OEA Activity<br><b>Maint OEA Additional Info</b><br><b>Student Particulars</b><br>LEE Bb Ee<br><b>Application No</b><br>Z398920(9)<br><b>Passport No</b><br><b>School Code</b><br>6B<br><b>Student No</b> |                                                                                                    | 40002246<br>9980<br>$\overline{c}$                                 |                                                 |                                                                                                    |
| <b>• OEA Form</b><br><b>Customization</b><br>ь                                                                                                    | You may list up to maximum of 20 records.<br><b>Maint OEA Data</b><br>SLP record*<br>$ $ No.<br><b>School Year</b><br><b>Programme Name</b><br>П<br><b>Type</b> |                                |                                                                                                    |                                                                                                    |                                                                    |                                                 |                                                                                                    |
|                                                                                                    | П<br>П<br>$\Box$<br>П<br>П<br>П<br>П<br>П                                                                                                    | $\overline{c}$<br>4<br>б.<br>8 | Hong Kong Schools Music Festival<br>Winner of Outstanding Student Scheme, HWMS<br>3 Olympics<br><b>OLE</b> Programme<br>5 Hong Kong School Drama Festival<br><b>OLE</b> Programme<br>Winner of Outstanding Student Scheme, HWMS<br><b>ABC</b> Programme            | $2010 - 2011$<br>2010<br>2010<br>2010<br>$2008 -$<br>2011<br>$2010 -$<br>$2008 - 2010$<br>2010<br>2011 | OLE<br>Award<br>Award.<br>OLE<br><b>OLE</b><br>OLE<br>Award<br>POS | Yes<br>Yes<br>Yes<br>No<br>No<br>No<br>No<br>No | $0A$ <sup><math>R</math></sup><br>$0A$ <sup><math>R</math></sup><br>$0A$ <sup><math>R</math></sup><br>$0A$ <sup>D</sup><br>$0A$ <sup><math>R</math></sup><br>$0A$ <sup><math>R</math></sup><br>$0A$ <sup><math>R</math></sup><br>$0A$ <sup><math>R</math></sup> |

(2) An input interface for OEA information would be displayed.

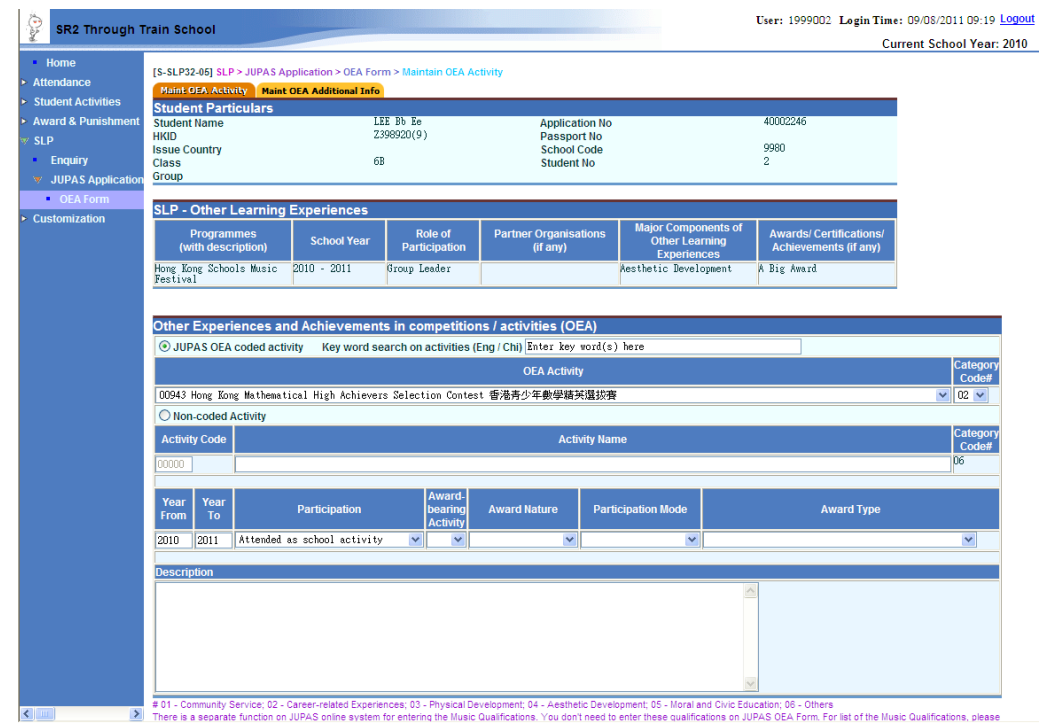

#### Students have to input

#### **JUPAS OEA coded activity**

#### **i. Using keyword search**

Students could use keyword search to select JUPAS OEA coded activity from a pre-defined activity list. All JUPAS OEA coded activities have pre-defined category code (01- Community Service, 02-Career-related Experiences, 03-Physical Development, 04-Aesthetic Development, 05-Moral and Civic Education, 06-Others).

#### *Introduction on WebSAMS enhancement to cater for JUPAS application*

### **ii. Use mapped JUPAS OEA coded activity**

If the Other Learning Experiences/Awards issued by school /Performance / awards gained outside school has already been mapped to a JUPAS OEA coded activity by school, the OEA coded activity would be displayed automatically. Student could directly adopt the code if that fits his/her programme or he/she could still make use of keyword search to select another JUPAS OEA coded activity.

### **Non-coded activity**

If there is no matching code from JUPAS OEA coded activity, student has to choose "non-coded activity". The activity code would be stamped "00000". The programme name would be automatically extracted as the activity name. The category code would be stamped as "06" (Category "Others"). For such activity, student has to input the description. *The original programme description would be displayed in coming versions.* 

### **Other OEA information**

- i. Year From: The beginning year of the programme. This is extracted from SLP record. The beginning year could not be adjusted to a year before the original data. If there is an adjustment on the data, an asterisk would be displayed on the field when teacher browse the record.
- ii. Year To: The end year of the programme. This is extracted from SLP record. The end year could be adjusted to a year later than the original data. If there is an adjustment on the data, an asterisk would be displayed on the field when teacher browse the record.
- iii. Participation: There are two types of participation: Attended as school activity / Attended as non-school activity. For Other Learning Experiences and Award issued by school Programme, it would be set as default "Attended as school activity". For Performance / awards gained outside school, it would be set as default "Attended as non-school activity".
- iv. Award-bearing activity: There are two types: Yes / No. This indicates if there is any award for the programme.
- v. Award Nature: There are three types for award-bearing activity: By competition, By nomination, By participation. There are two types for non-award-bearing activity: By nomination, By participation.
- vi. Participation Mode: There are three types: Leader, Committee Member, Member/Participant.
- vii. Award Type: There are four types for award-bearing activity: Champion/Gold Medal,  $1^{st}$  Runner-up/ $2^{nd}$  Runner-up/Silver/Bronze Medal, Other Awards, No Award.

## **Input OEA Additional Information**

## (1) Access  $SLP \rightarrow JUPAS$  Application  $\rightarrow$  OEA form $\rightarrow$ Maint OEA Additional Info

[S-SLP33-01] SLP > JUPAS Application > OEA Form > Maintain OEA Additional Info

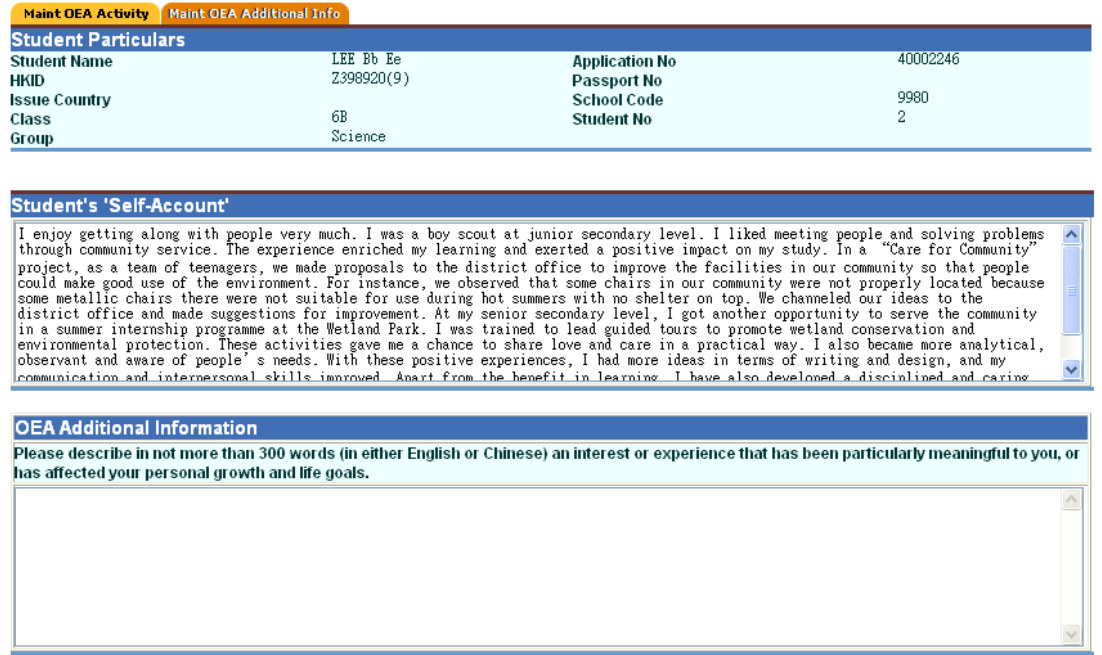

Save | Preview & Print

(2) Students can refer the content in Self-Account to input OEA Additional Information.

## **SLP information available to students**

## (1) Access  $SLP \rightarrow$  Enquiry

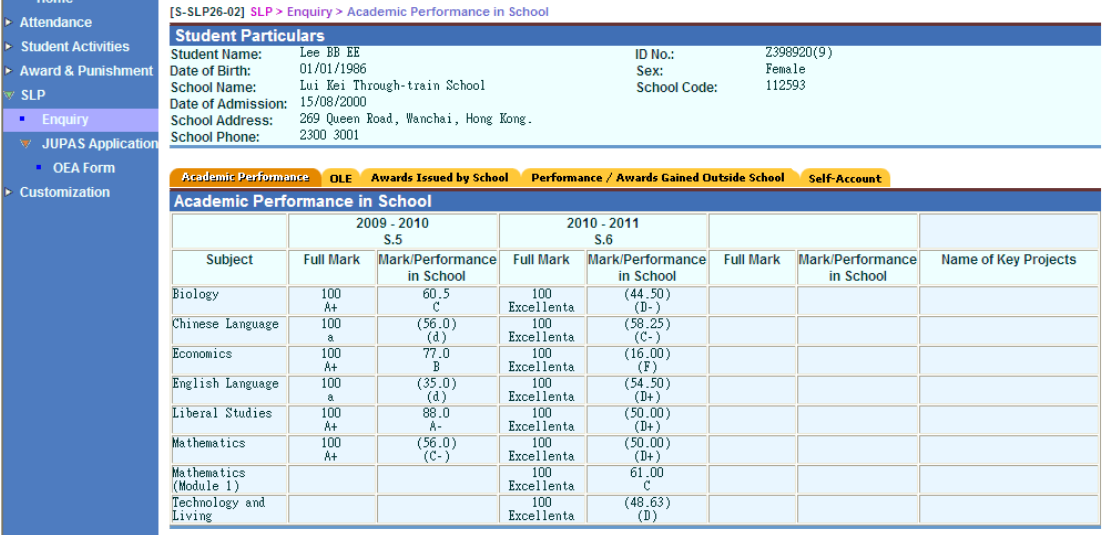

(2) Student could access his/her SLP information, including academic performance, Other Learning Experiences, Awards issued by school, Performance / awards gained outside school, Self-account.